## **Guida per le Famiglie e gli alunni**

**[Didattica a distanza: procedure per visione](http://www.icvalleversa.edu.it/index.php/genitori/2079-didattica-a-distanza)  [materiale didattico da COMPUTER](http://www.icvalleversa.edu.it/index.php/genitori/2079-didattica-a-distanza)**

- **La procedura per la visione da parte delle famiglie e degli alunni del lavoro didattico inserito dai docenti di classe è illustrata nelle sottostanti immagini.**
- **Tale procedura è utilizzabile solo da pc e non da tablet o cellulare.**

## Accedere dal sito della scuola all'area " Accesso Famiglie" ARGO

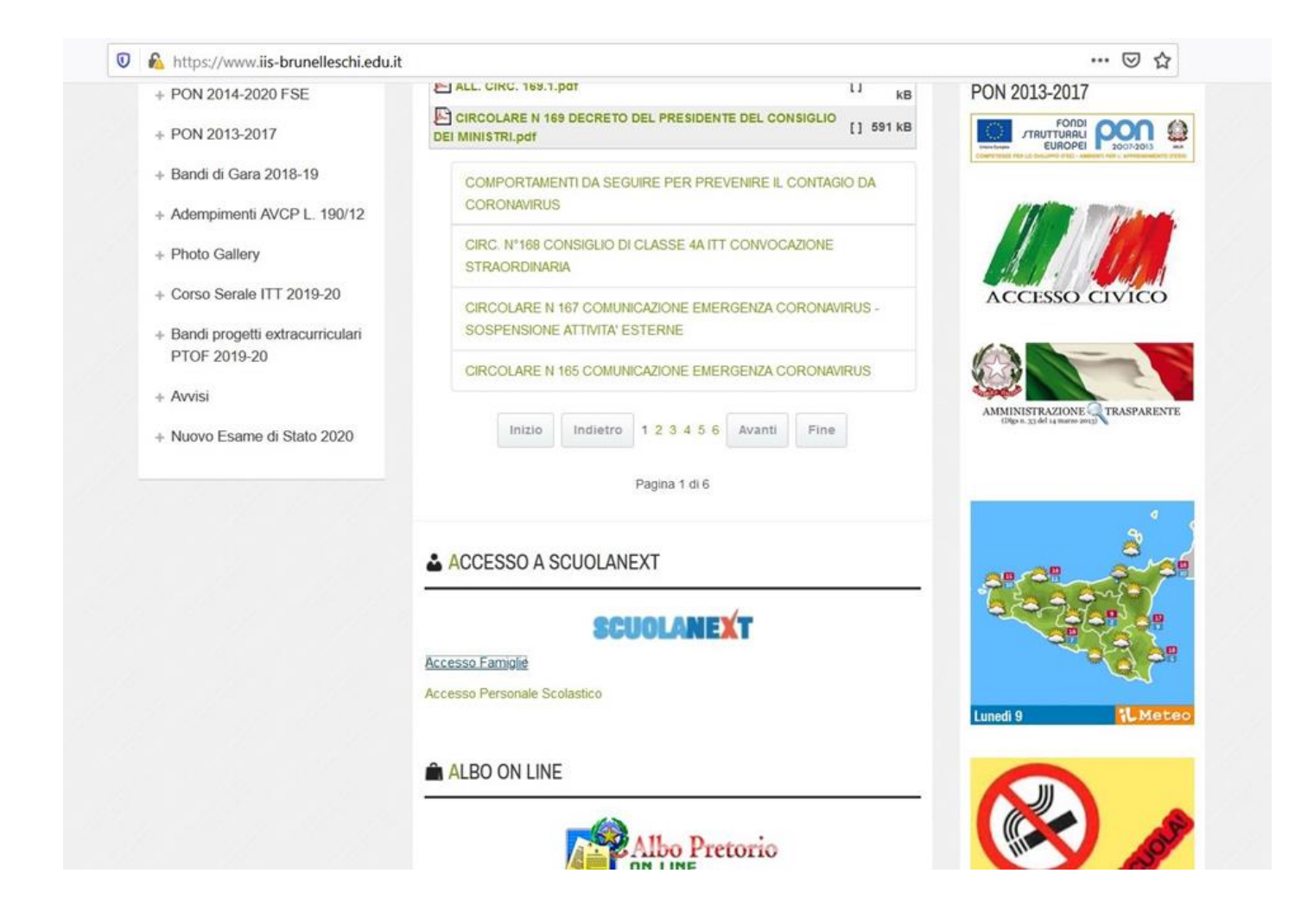

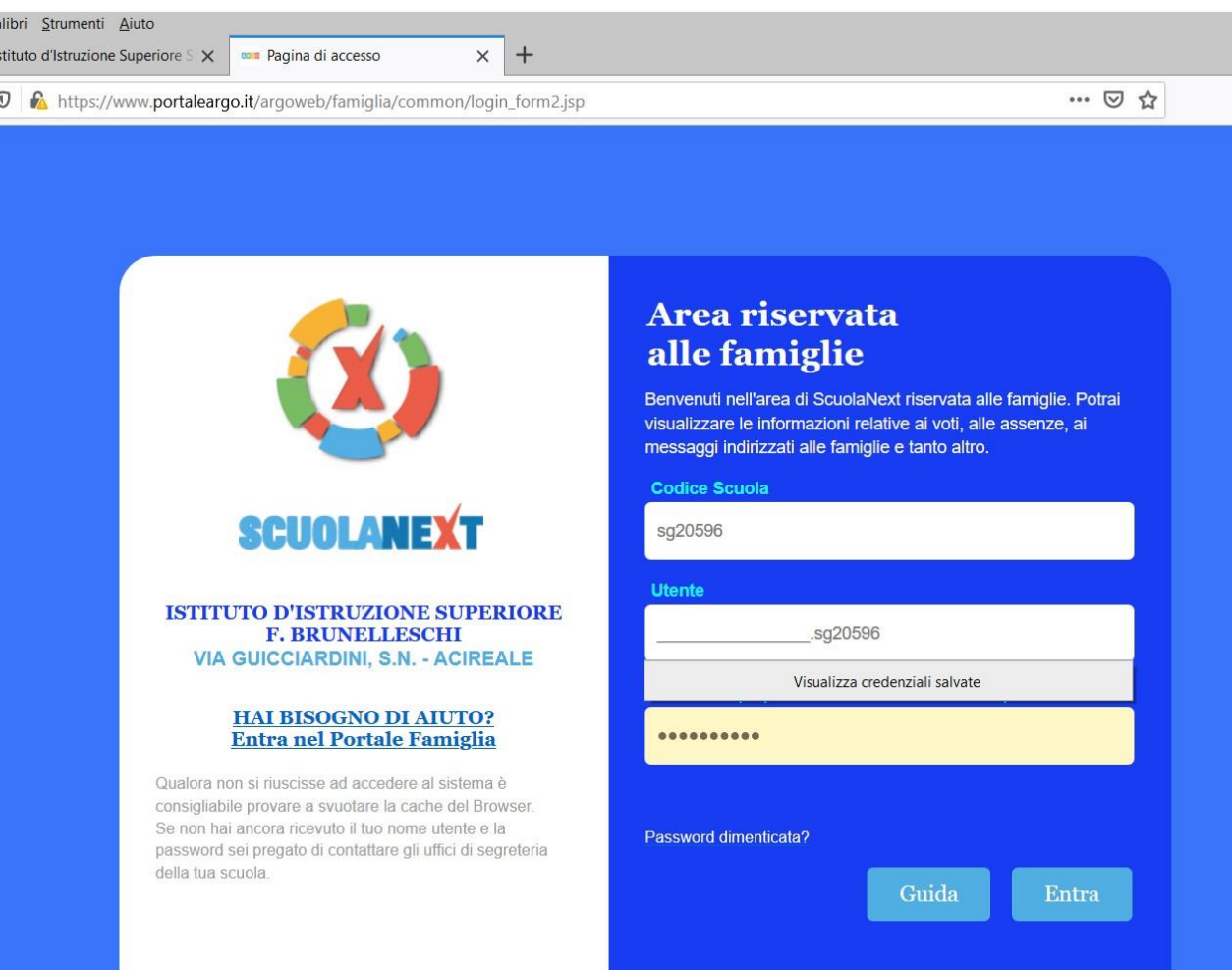

lč

## **Selezionare "Documenti"**

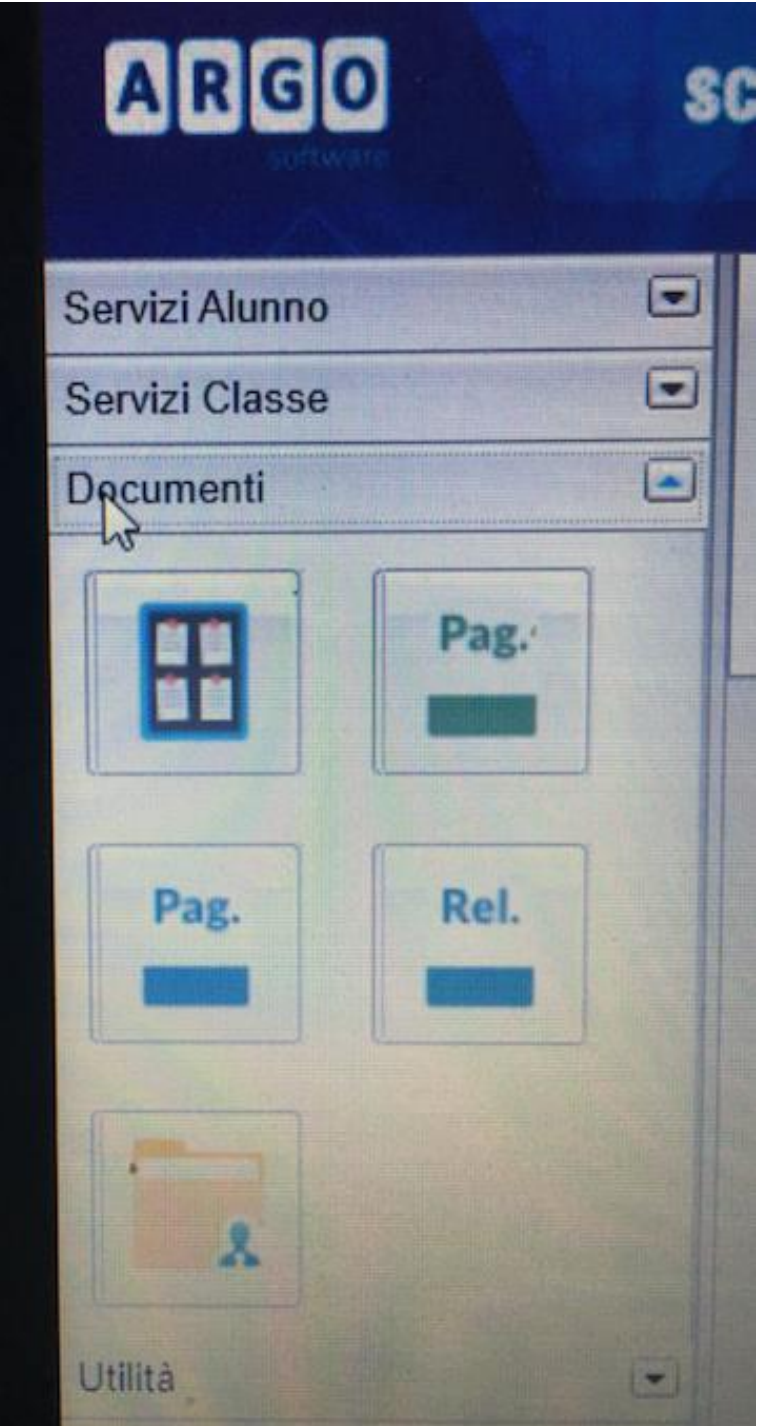

## **Cliccare sull'icona gialla "Condivisione con i Docenti"**

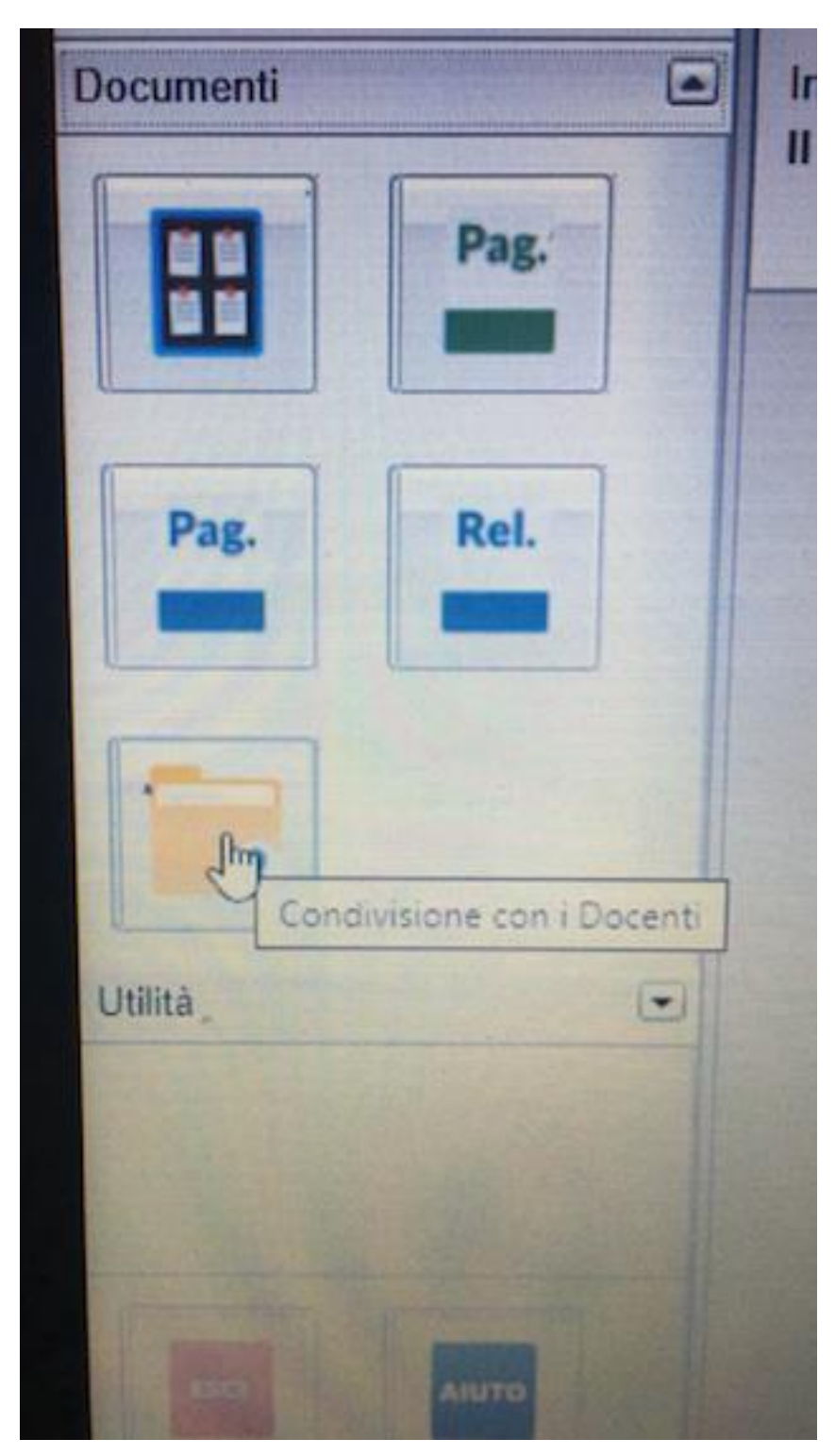

**All'interno compare l'elenco dei docenti di classe. Cliccando sul singolo nominativo si visualizza il materiale caricato.**

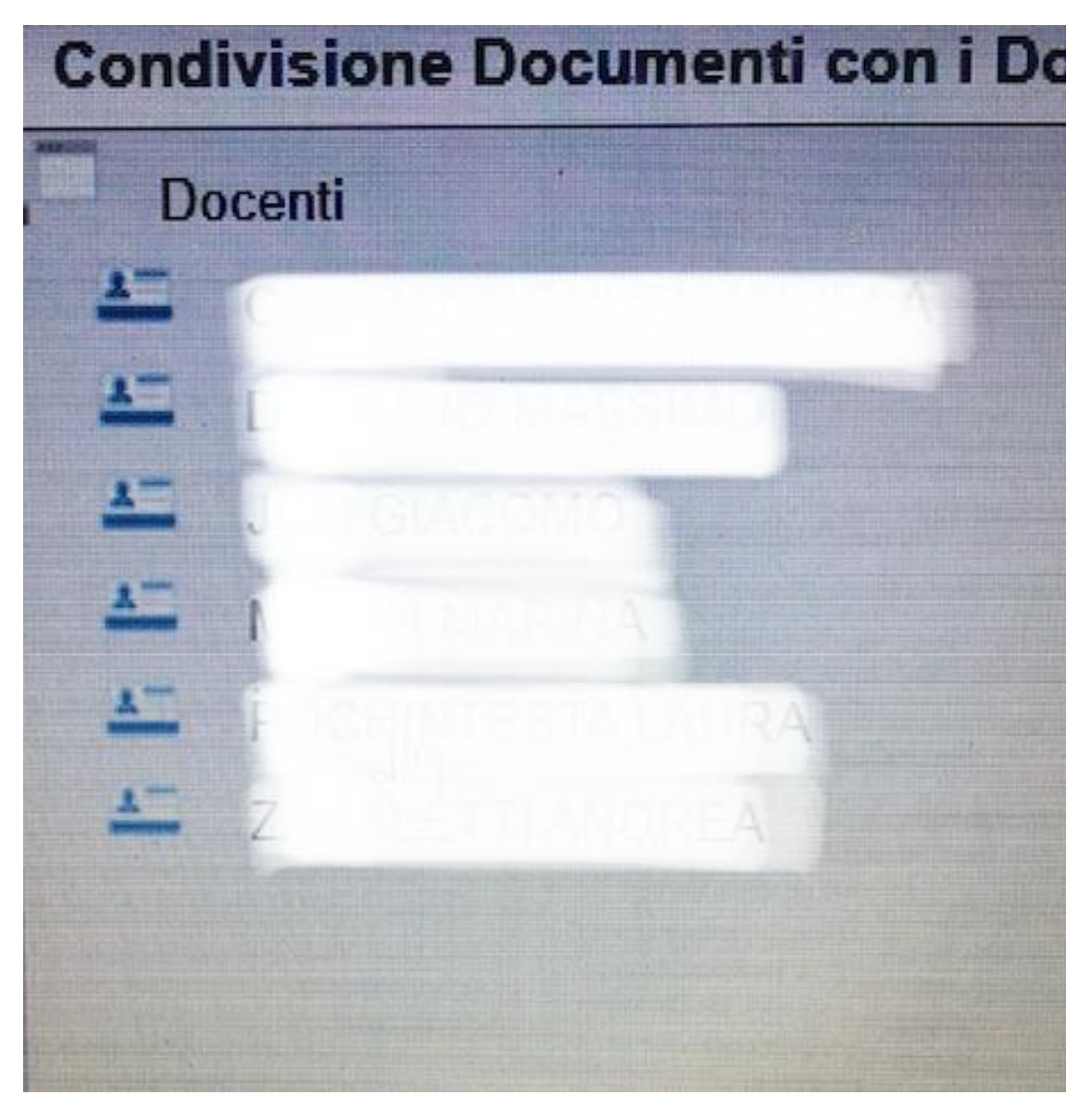

**Selezionare Download per scaricare il materiale inserito dai docenti; selezionare Upload per caricare il lavoro svolto a casa dagli alunni.**

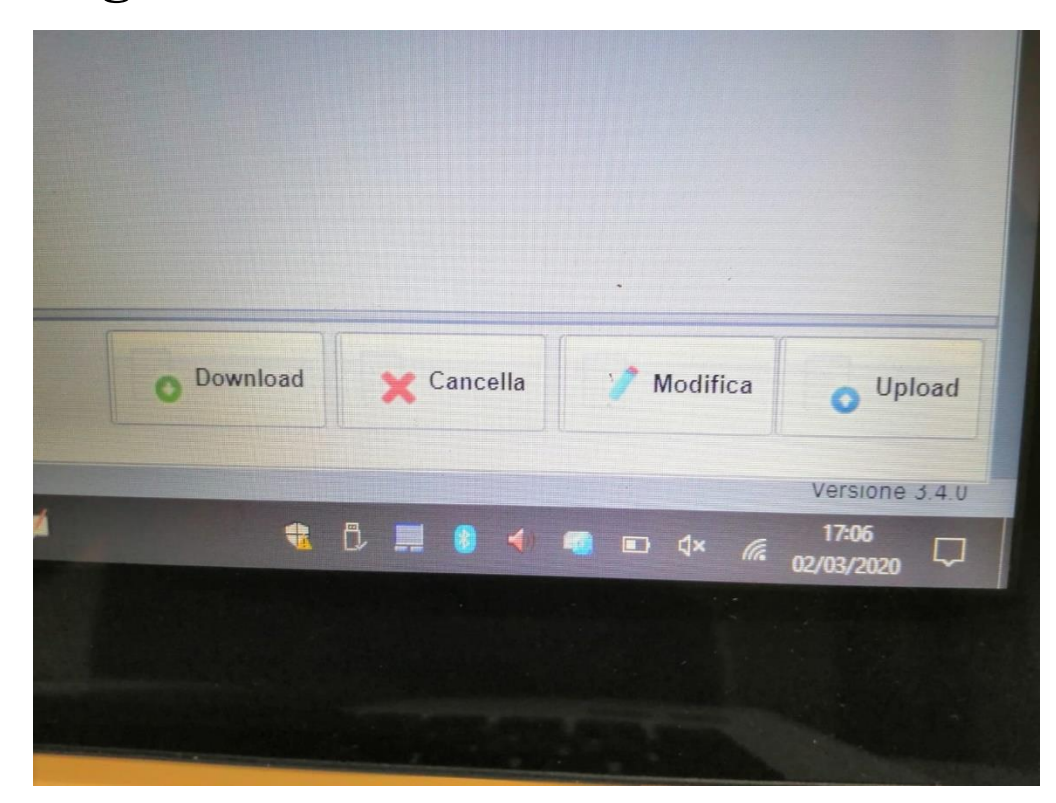